## 2- COMPRENDRE LE MENU **1**

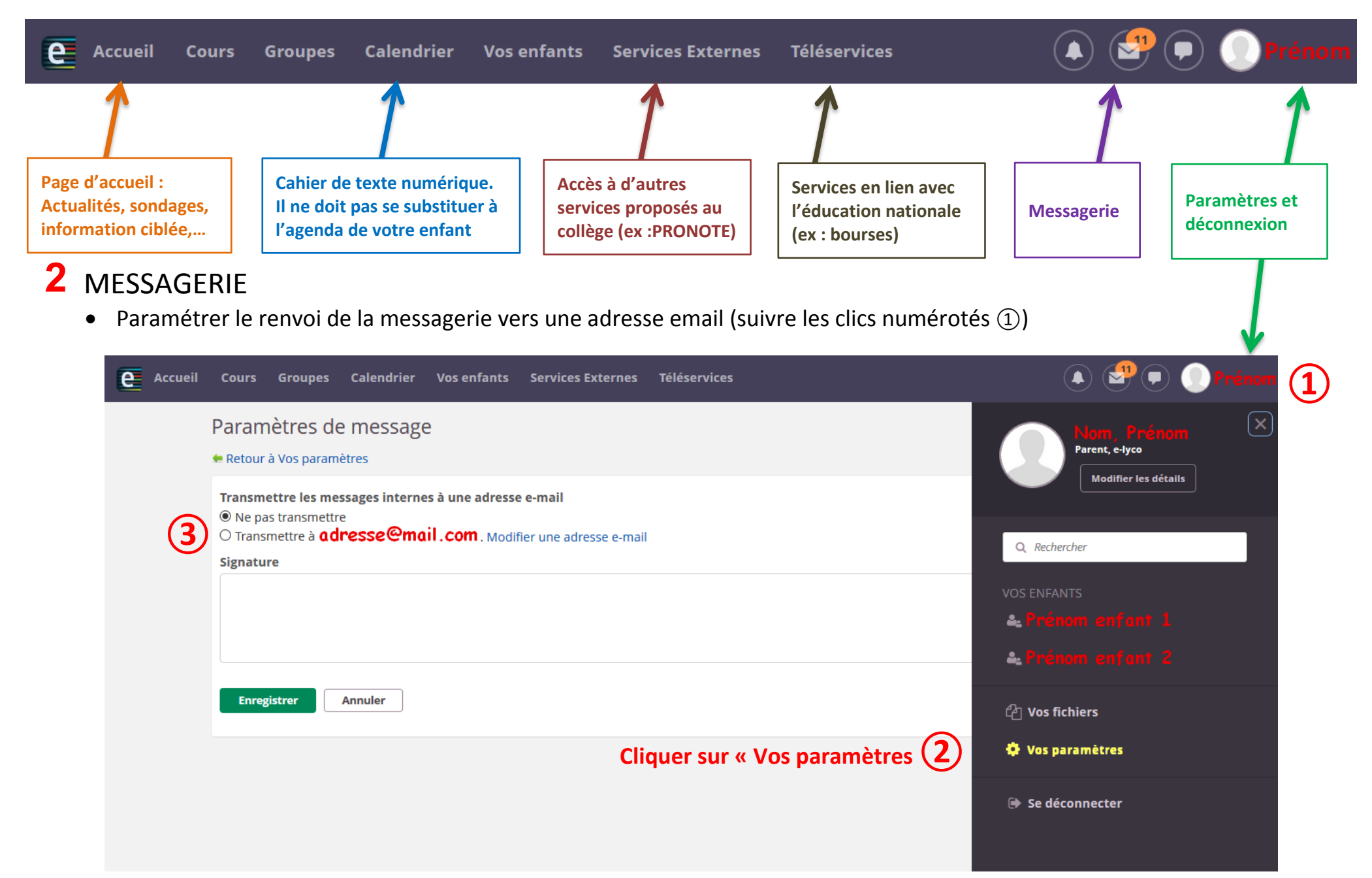

Consulter la messagerie et envoyer un message (suivre les clics numérotés <sup>①</sup>) **<sup>①</sup>ici 11 messages reçus**

**④**

1 à 1 sur 1

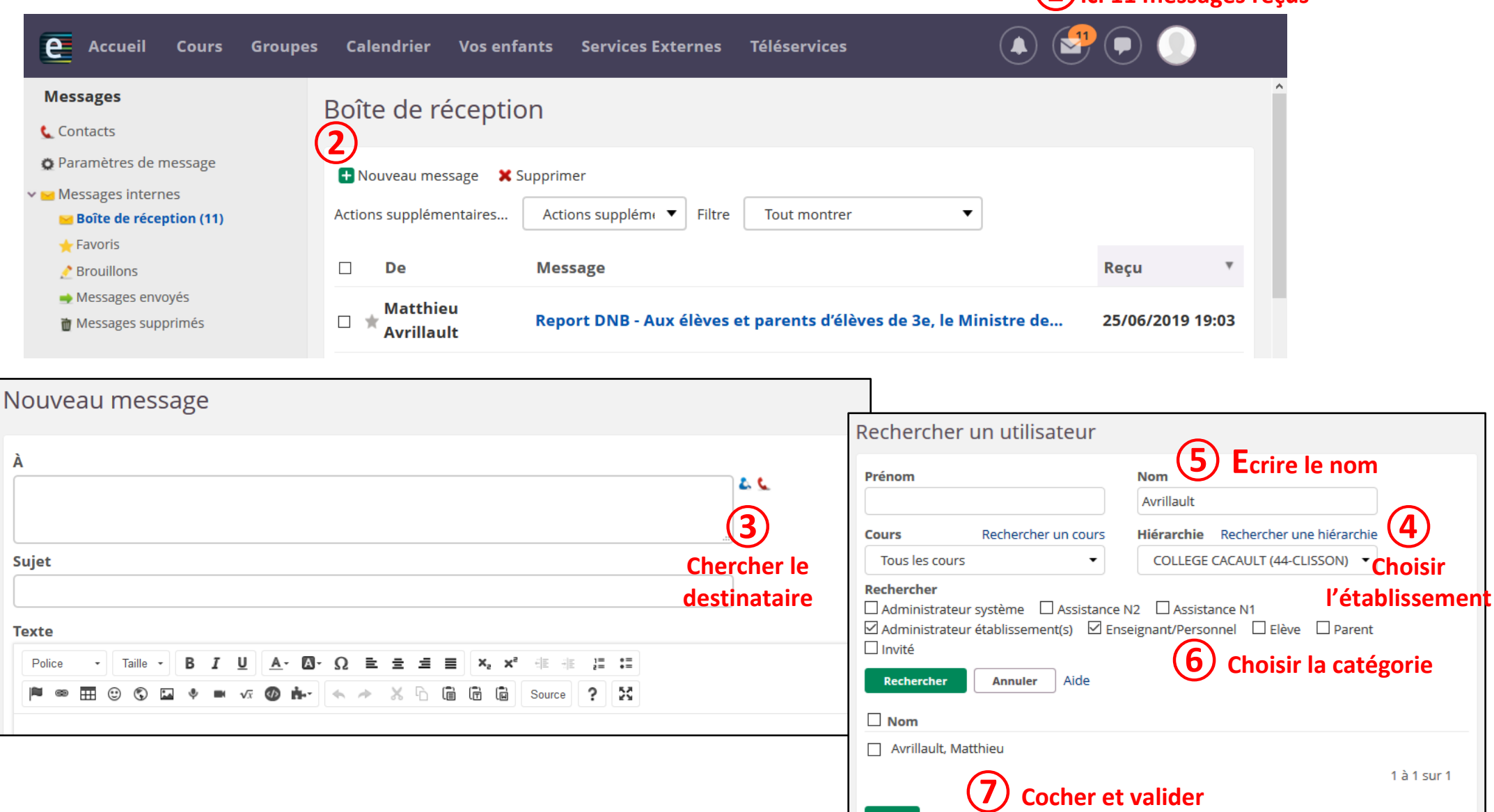

 $\overline{\mathsf{OK}}$ 

## **3** CAHIER DE TEXTE

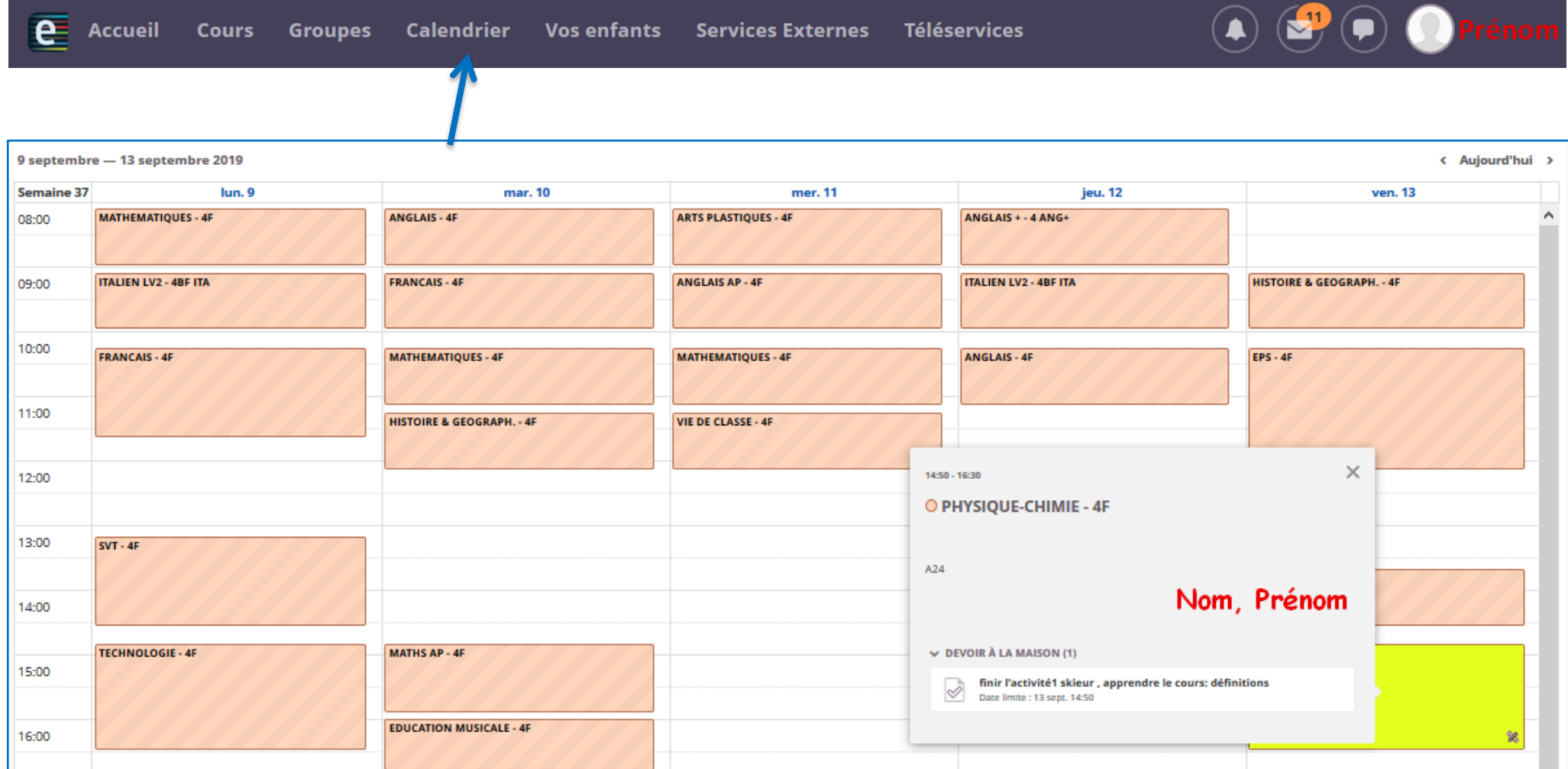

**En cliquant sur le cours, les informations utiles apparaissent**

**La Direction du Collège Cacault**

*Contact : ce.0440008v@ac-nantes.fr*